# Intel® Developer Cloud Overview

Vladimir Kilyazov

Al Software Solutions Engineer

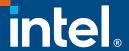

# Notices and Disclaimers

Performance varies by use, configuration, and other factors. Learn more at www.intel.com/PerformanceIndex.

Performance results are based on testing as of dates shown in configurations and may not reflect all publicly available updates. See backup for configuration details. No product or component can be absolutely secure.

Intel contributes to the development of benchmarks by participating in, sponsoring, and/or contributing technical support to various benchmarking groups, including the BenchmarkXPRT Development Community administered by Principled Technologies.

Your costs and results may vary.

Intel technologies may require enabled hardware, software, or service activation.

Some results may have been estimated or simulated.

Intel does not control or audit third-party data. You should consult other sources to evaluate accuracy.

All product plans and roadmaps are subject to change without notice.

Statements in this document that refer to future plans or expectations are forward-looking statements. These statements are based on current expectations and involve many risks and uncertainties that could cause actual results to differ materially from those expressed or implied in such statements. For more information on the factors that could cause actual results to differ materially, see our most recent earnings release and SEC filings at www.intc.com.

© Intel Corporation. Intel, the Intel logo, and other Intel marks are trademarks of Intel Corporation or its subsidiaries. Other names and brands may be claimed as the property of others.

# Intel® Developer Cloud How it works - access

Video: Get Started with Intel®

Developer Cloud | Intel Software

C Launch

Models

Simple LLM Inference:

Playing with Language

A hands-on experience on

language models and text generation, no technical background needed.

Launch

Company Overview Contact Intel Newsroom Investors Careers

Register your account at <a href="http://cloud.intel.com">http://cloud.intel.com</a>

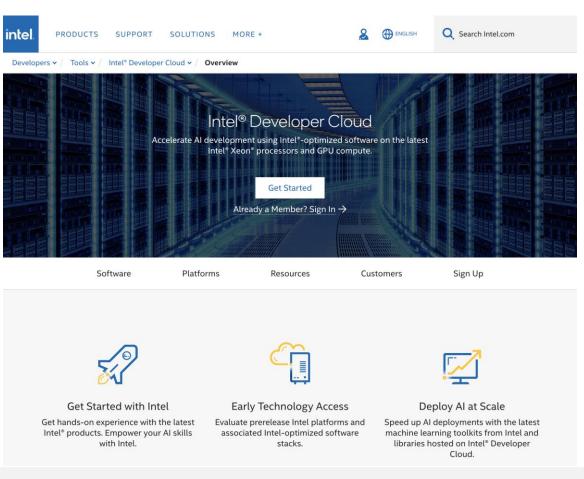

#### Access resources at http://console.cloud.intel.com intel. Developer Cloud Console Home 1 Home Gen Al Essentials **Notifications Ouick Start** COMPUTE Text-to-Image with Stable Hardware catalog Compute Diffusion Hardware Catalog 00 instances A Creative Playground for Artists, Instance groups Writers, and Engineers Compute Instances C Launch Instance Groups Redeem coupon Image-to-Image No notifications yet Generation with Stable Intel K8s Service Diffusion Stay tuned for exciting updates! Learning and Support No new notifications at the moment Perfect for artists and engineers who want to see their images **⊙** Keys Getting started transform in creative and Learn the fundamentals to get the unexpected ways.

Most out of the Intel developer cloud

Browse how to create better solutions

Learn the fundamentals to get the

Most out of the Intel developer cloud

using Intel developer cloud

**Tutorials** 

What's new?

SOFTWARE

Training

Collapse

Software Catalog

# Intel® Developer Cloud How it works - resources

Select from Intel portfolio: <a href="https://console.cloud.intel.com/hardware">https://console.cloud.intel.com/hardware</a>

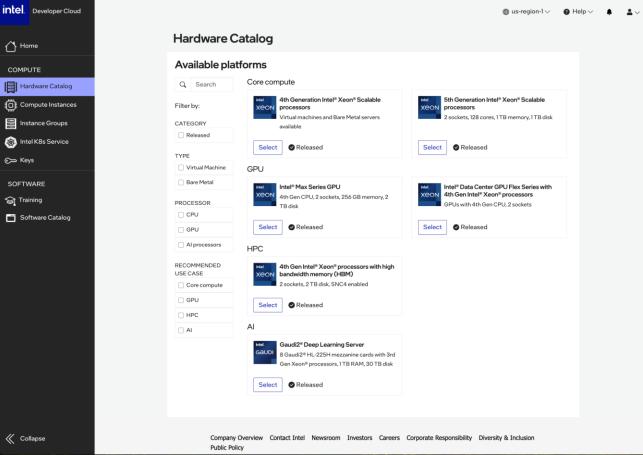

Get access to Service desk: <a href="https://supporttickets.intel.com/">https://supporttickets.intel.com/</a>

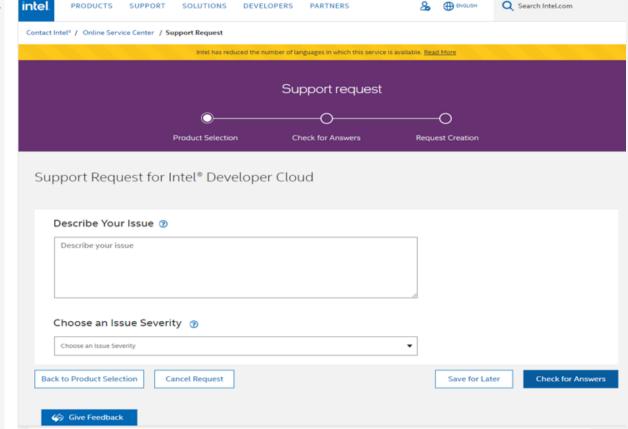

# Intel® Developer Cloud Free tier access

Select Training tab: <a href="https://console.cloud.intel.com/training">https://console.cloud.intel.com/training</a>

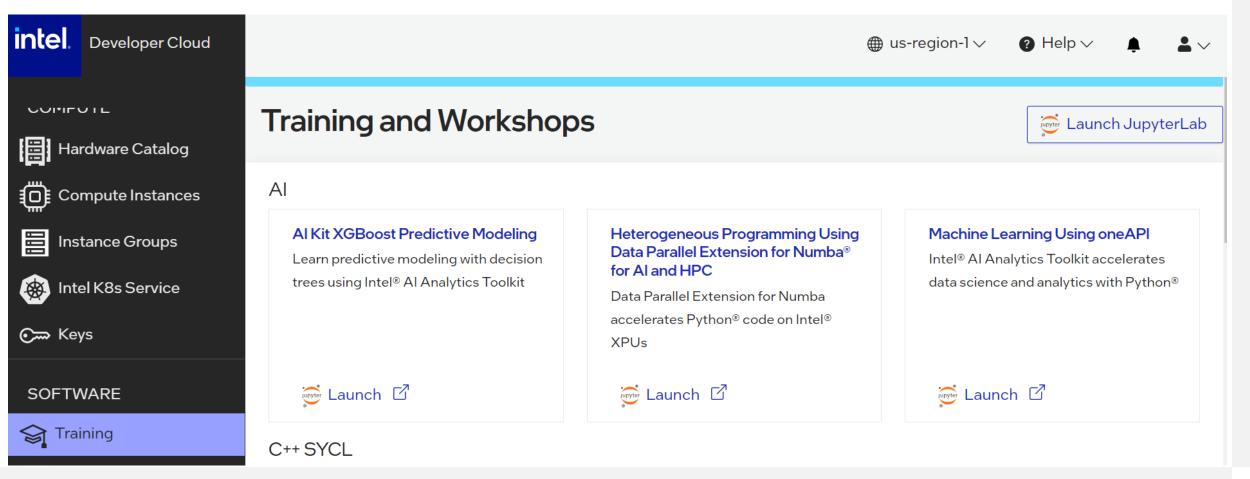

# Intel® Developer Cloud Free tier access

Select Training tab: <a href="https://console.cloud.intel.com/training">https://console.cloud.intel.com/training</a>

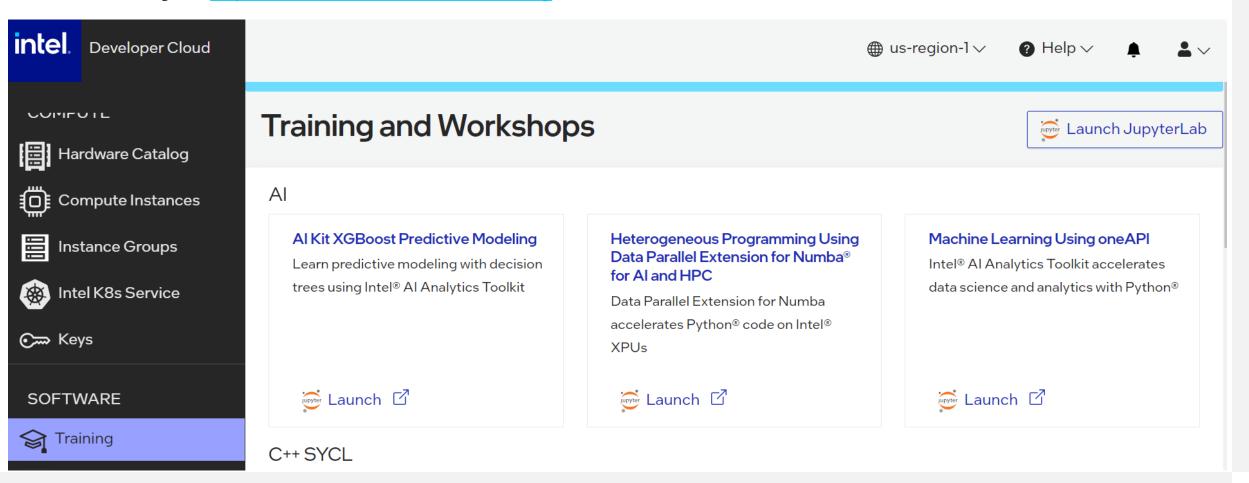

/ Training / Al /

Introduction\_to\_Machine\_Learning

Numba\_dpex\_Essentials\_training

Predictive\_Modeling\_Training

Name

■ GenAl

# Intel® Developer Cloud Deploying a Dedicated System

#### Hardware Catalog

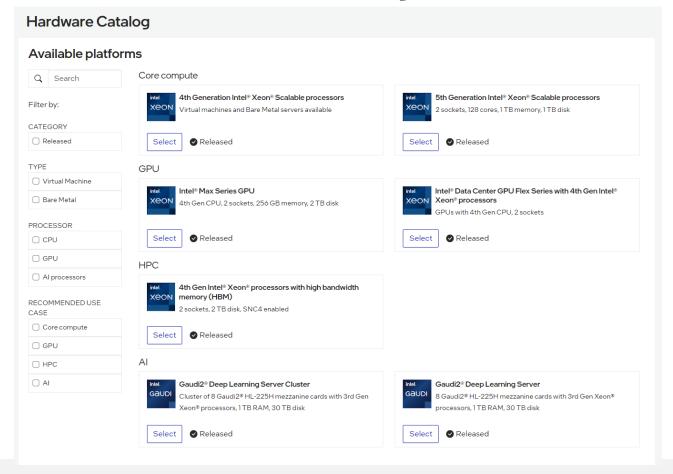

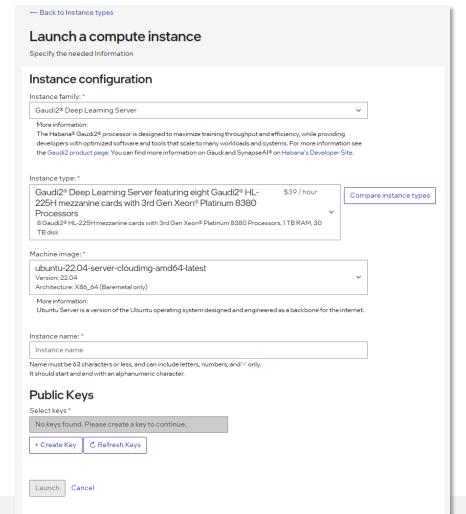

# Intel® Developer Cloud

#### Online Documentation

- Popular topics:
  - User account types
  - How to use SSH keys
  - Tutorials

#### **Tutorials** Ready to train and evaluate models? Dive into machine learning, or learn SYCL C++ essentials for cross-platform development. Explore our tutorials. Jupyter Notebook Visual Studio Code Dev **Gaudi2 Deep Learning** training Set up Visual Studio Code\* Train with Gaudi2 Deep app on an instance Run popular use cases in Learning Server Jupyter\* Notebooks **XPU Verify Tool Processor Finder** Find the right processor by Run a suite of tests for discrete GPUs on Linux<sup>9</sup> AI/ML use case. operating systems.

<u>Guides — Developer Cloud Docs documentation (intel.com)</u>

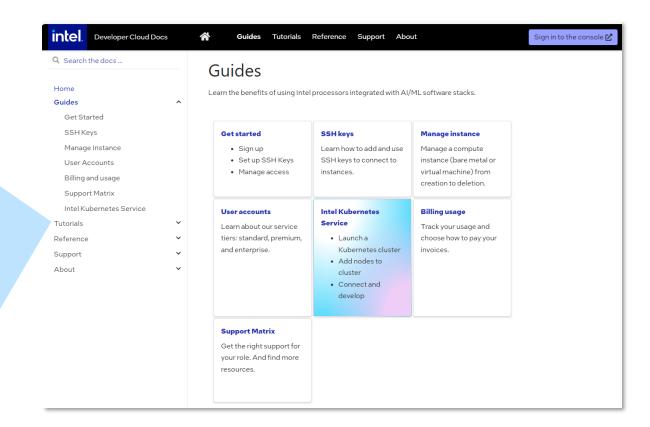

## Intel® Developer Cloud

### Additional Resources

#### How-to Videos

- Get Started with Intel® Developer Cloud
- Gaudi2 Running Hugging-Face on Intel® Developer Cloud
- Gaudi2 on Intel® Developer Cloud

Article & video: Touring the Intel Al Playground – Inside the Intel Developer Cloud

- STH, by Patrick Kennedy, Nov. 2023

#### IDC Infograph

#### Intel blogs

- Democratizing Al Access with Intel® Developer Cloud Nov. 2023
- GenAl Essentials
  - Part 1: <u>LLM Chatbots with Camel 5B & Open Llama 3B v2 on Latest Intel GPU</u>
  - Part 2: Text-to-Image Stable Diffusion with Stability AI & CompVis models on Latest Intel GPU
  - Part 3: Image-To-Image Stable Diffusion with Runway ML & Stability AI on Latest Intel GPU
- Text-to-SQL Generation Using LLMs Fine-Tuned with QLoRA on Intel GPUs

# 

# Legal Notices and Disclaimers

For notices, disclaimers, and details about performance claims, visit <a href="https://www.intel.com/PerformanceIndex">www.intel.com/PerformanceIndex</a> or scan the QR code:

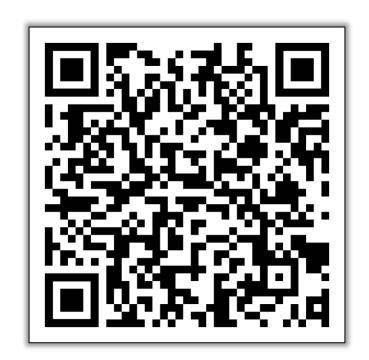

© Intel Corporation. Intel, the Intel logo, and other Intel marks are trademarks of Intel Corporation or its subsidiaries. Other names and brands may be claimed as the property of others.